**Appendix E: Using Generalized Markup Language (GML) and Document Composition Facility (DCF) to format documents**

You do not have to use any formatting tags when creating documents with PROFS. To create paragraphs in your text, just leave a blank line between blocks of text.

If you want to do more involved formatting, use Generalized Markup Language (GML) tags to format your text. You can use GML tags to format Revisable-Form Text (RFT) documents, if you use the STRIP or SCRIPT options on the XFORM command. PROFS will SCRIPT the document and will include all the GML tags. Following are some GML tags you can use for Document Composition Facility (DCF) documents:

- :p. Begins a paragraph. Skips a line and starts the first line of text. No tag is needed to mark the end of a paragraph.
- :xmp. Begins an example. Examples are printed as typed.
- :exmp. Ends an example

Using GML and DCF to format documents E-1

- :q. Begins a quotation
- :eq. Ends a quotation
- :hp1. Begins text to be underlined
- :ehp1. Ends text to be underlined
- :hp2. Begins text to be in boldface
- :ehp2. Ends text to be in boldface
- :hp3. Begins text to be both italicized and in boldface
- :ehp3. Ends text to be both italicized and in boldface

What is printed when you specify underlining and boldface depends on the printer you use. Printers handle these tags in different ways. Test the tags with your printer to find out which gives you the results you want.

- :01. Begins an ordered list where each entry will be numbered
- :eol. Ends a list begun with :01.
- :ul. Begins an unordered list where each entry will have a bullet  $(e)$
- :eul. Ends a list begun with :ul.
- :sl. Begins a simple list where each entry will be only text (no numbers or bullets)
- :esl. Ends a list begun with :sl.
- :Ii. Begins each entry in a list

Lists are indented with a blank line between each entry. For a list you must use three different tags: a starting tag (for example, :01.), a list item tag at the beginning of each entry in the list (:Ii.), and an ending tag (:eol.).

E-2 Using the Professional Office System

There are many other GML tags you can use. The *Document Composition Facility: Generalized Markup Language Quick Reference* summarizes GML tags and what they do.

Other references include:

- *• Document Composition Facility: Generalized Markup Language Starter Set User's Guide.*
- *• Document Composition Facility: Generalized Markup Language Starter Set Reference.*
- *• Document Composition Facility: Generalized Markup Language Concepts and Design Guide.*

In addition to GML tags, you can also use SCRIPT control words. For example:

#### **Page End**

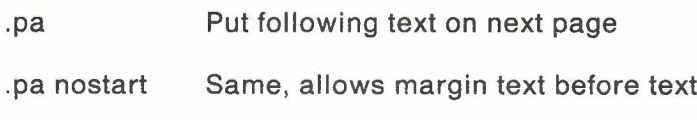

### **Format Control**

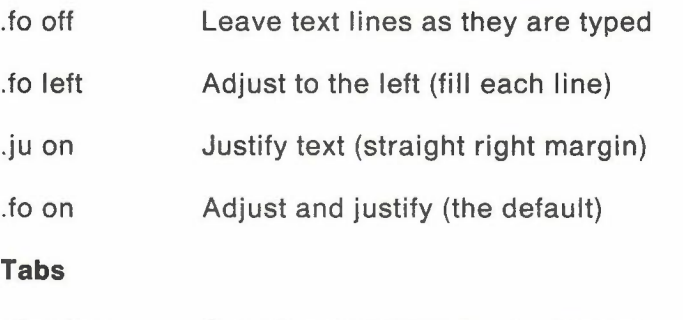

.tb a b c ... Set tabs at column positions a b c ...

### **Break**

.br Put following text on a new line

# **Spacing Control**

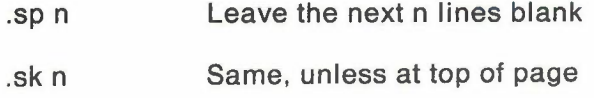

# **Indent**

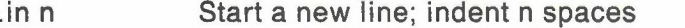

.in n nobreak Indent n spaces; continue the present line

# **Top and Bottom Margin Text**

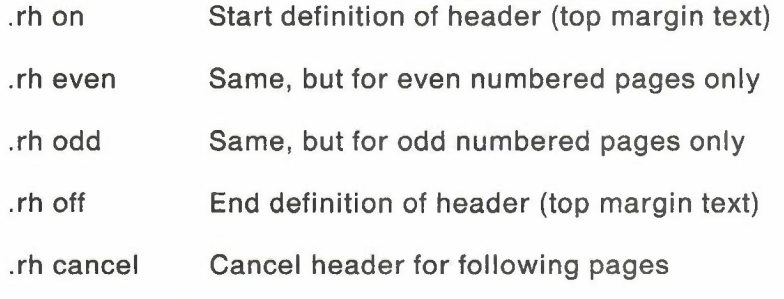

Same as above, but for bottom margin text

.rf on

.rf even

.rf odd

.rf off

.rf cancel

# **Spacing Control**

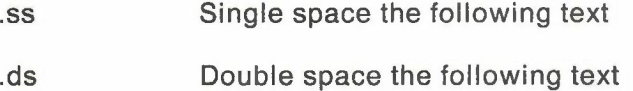

E-4 Using the Professional Office System

#### **Underscore**

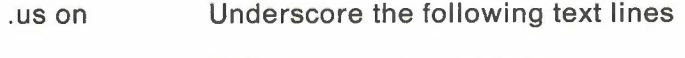

.us off End underscoring of lines

#### **Center**

.ce The Title Center the following text: "The Title"

### **Hyphenate**

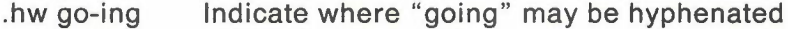

#### **Printing Drafts**

.cm process Format the Draft document for printing using an installation-created process.

> This is handy for making use of the advanced printing capabilities of printers such as the 6670 Information Distributor or 3800 Printing Subsystem. Your PROFS administrator can tell you whether there are any specific processes set up for your installation.